# *Grid* засоби для вирішення вирішення інженерних питань на прикладі прикладі системи системи *ROOT*

*Османова Тетяна ДА – 51 кер.: професор д. т. н. Петренко Анатолій Іванович*

**Bcmyn** 

Наукові задачі , що вирішуються за допомогою GRID;

- $\blacksquare$  Система GRID та обробка і візуалізація отриманих даних;
- Сучасні пакети для статистичної обробки та візуалізації даних;

# Вимоги до засобів вирішення інженерних задач

- Має базуватись на проміжному програмному забезпеченні gLite;
- Повинно бути направленим на вирішення інженерних задач(мати математичні бібліотеки або інтегрувати зовнішні);
- Додаток повинен мати відкритий код (GPL, Apache Software License, BSD, LGPL, MPL, MIT);
- Мова на якій написано ПЗ має бути загальновідомою;
- Безкоштовне розповсюдження;

# Вибір програмного продукту

Проаналізувавши ці вимоги було вибрано три пакети: Система ROOT; Система PAW; Програма GEODISE;

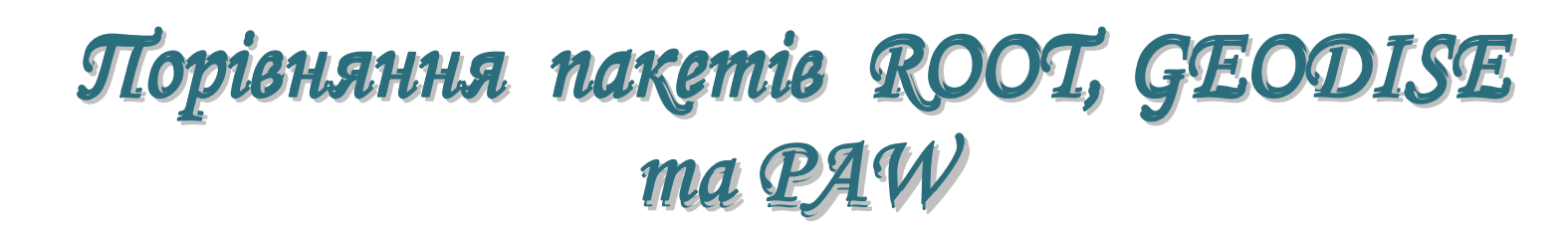

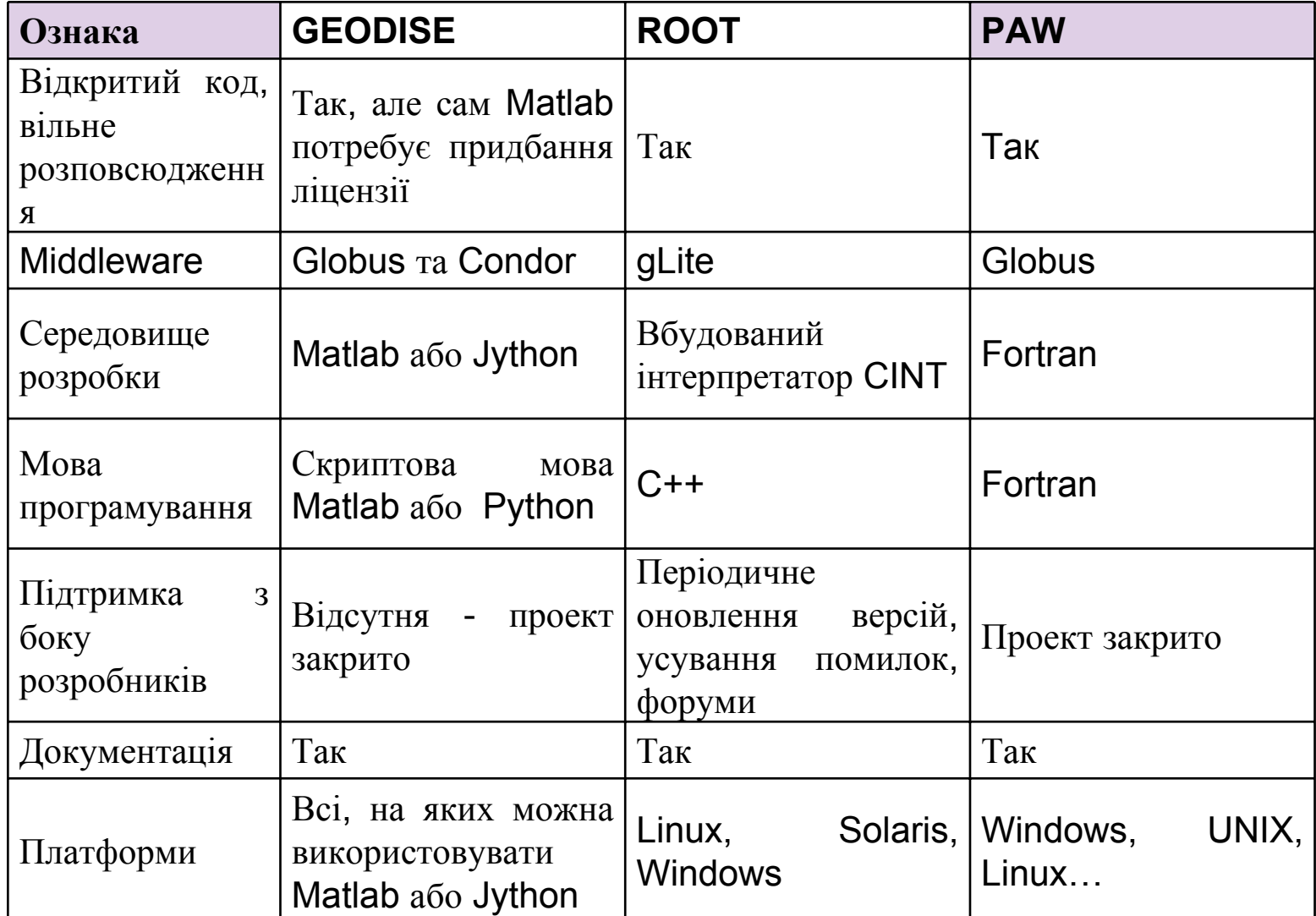

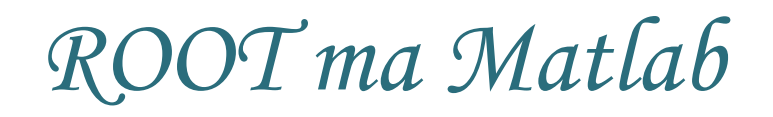

Серед представлених пакетів найбільш прийнятною виявилася система  $\mathsf{ROOT}\xspace$ , про те на даний момент дуже популярним являється пакет Matlab для вирішення інженерних задач.

## Можливості Можливості *ROOT*

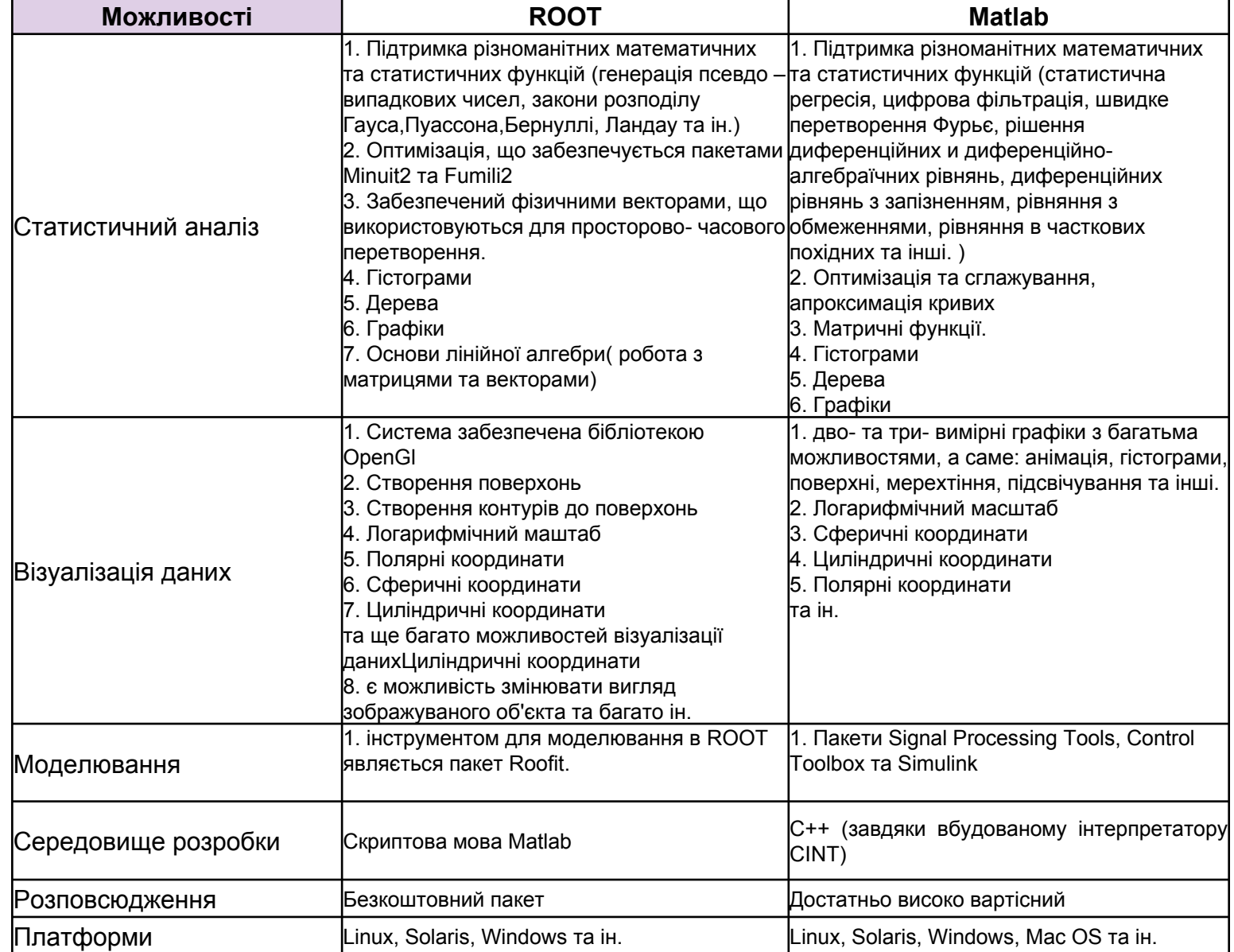

### Статистичний аналіз та візуалізація за допомогою допомогою *ROOT*

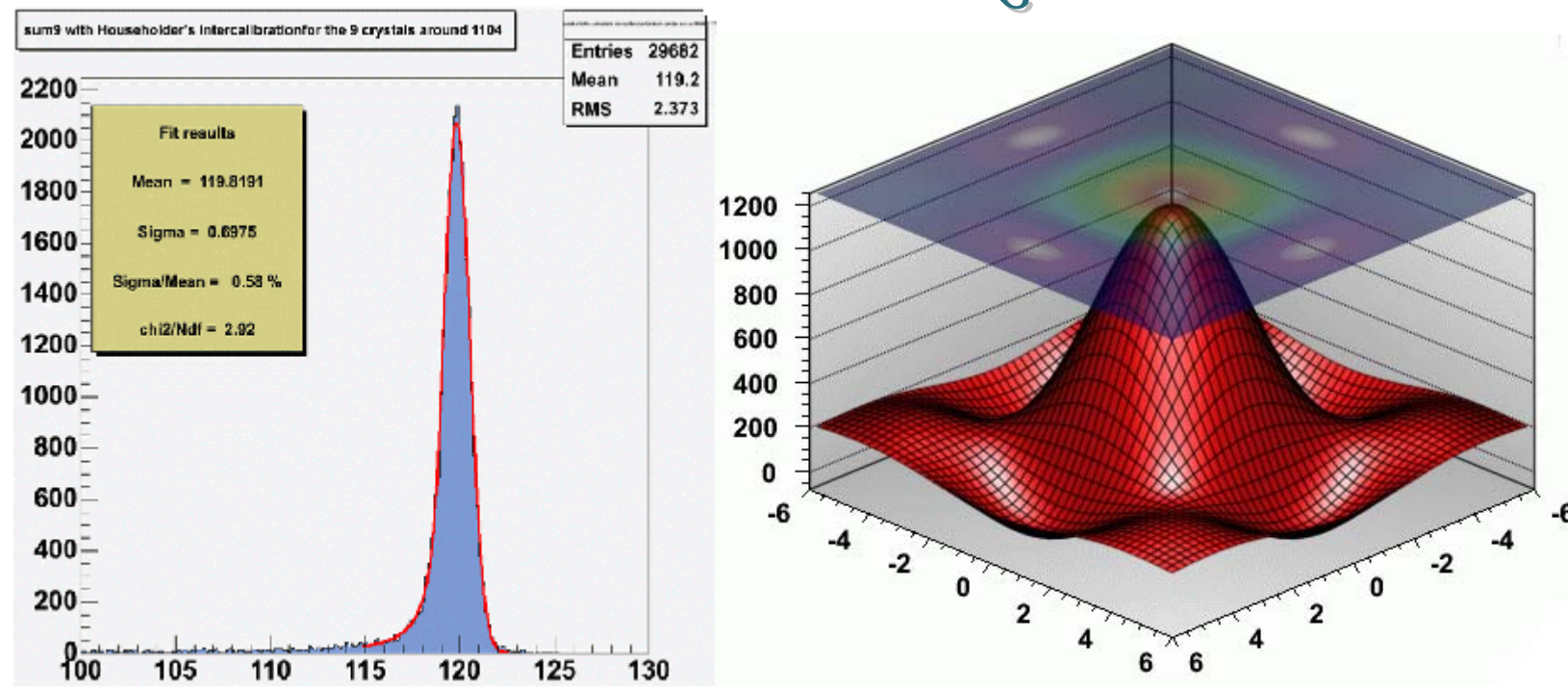

Приклад оптимізації в Root <sup>Поб</sup>

удова контуру п о заданій поверхні

## Статистичний аналіз та візуалізація за допомогою допомогою *Matlab*

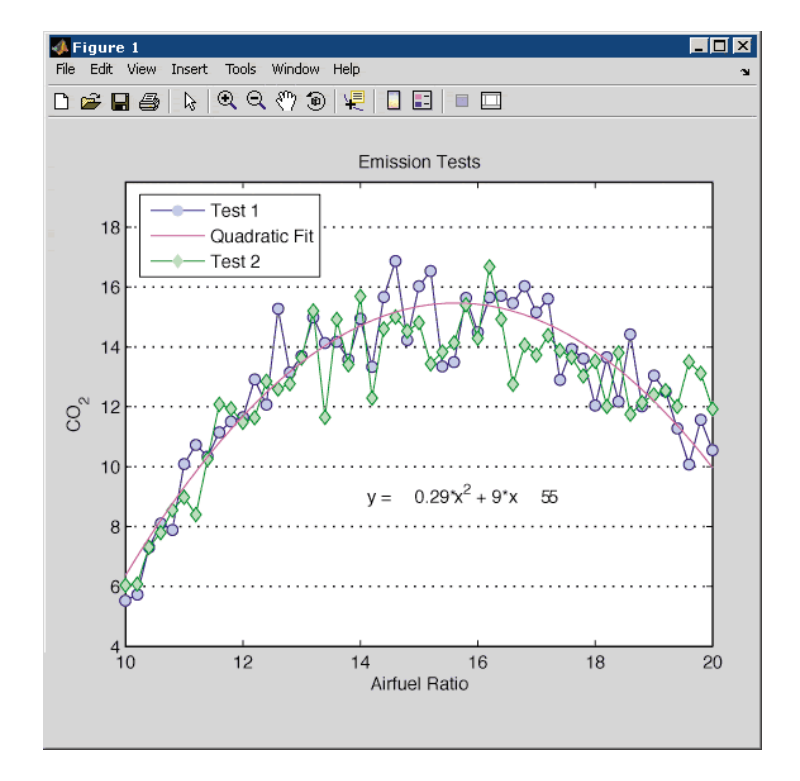

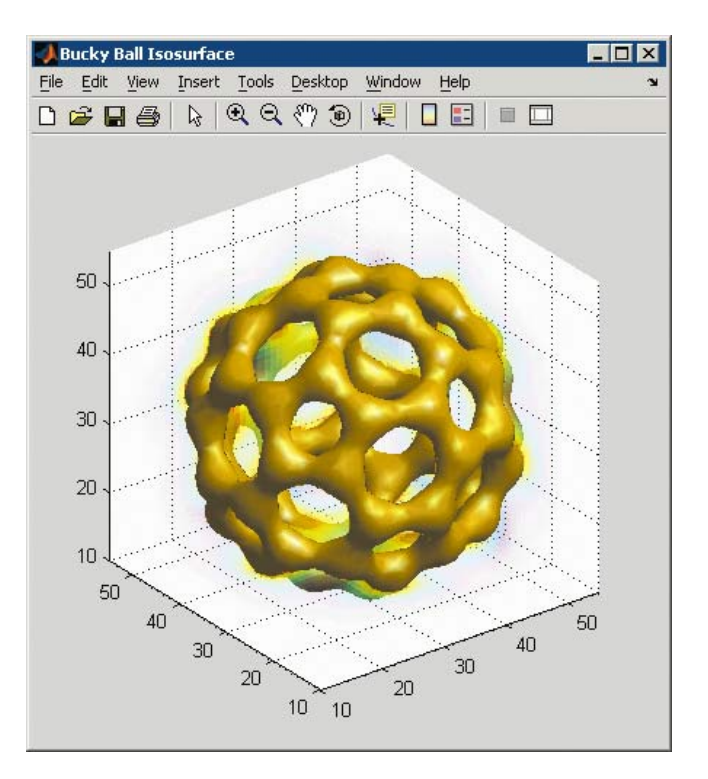

Приклад оптимізації в Matlab

<sub>b</sub> Побудова три-вимірного зображення

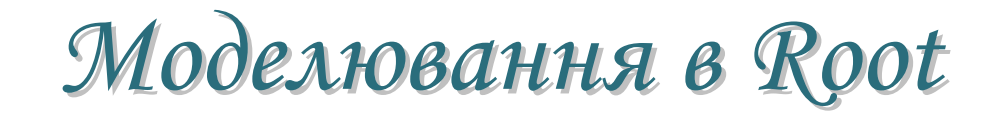

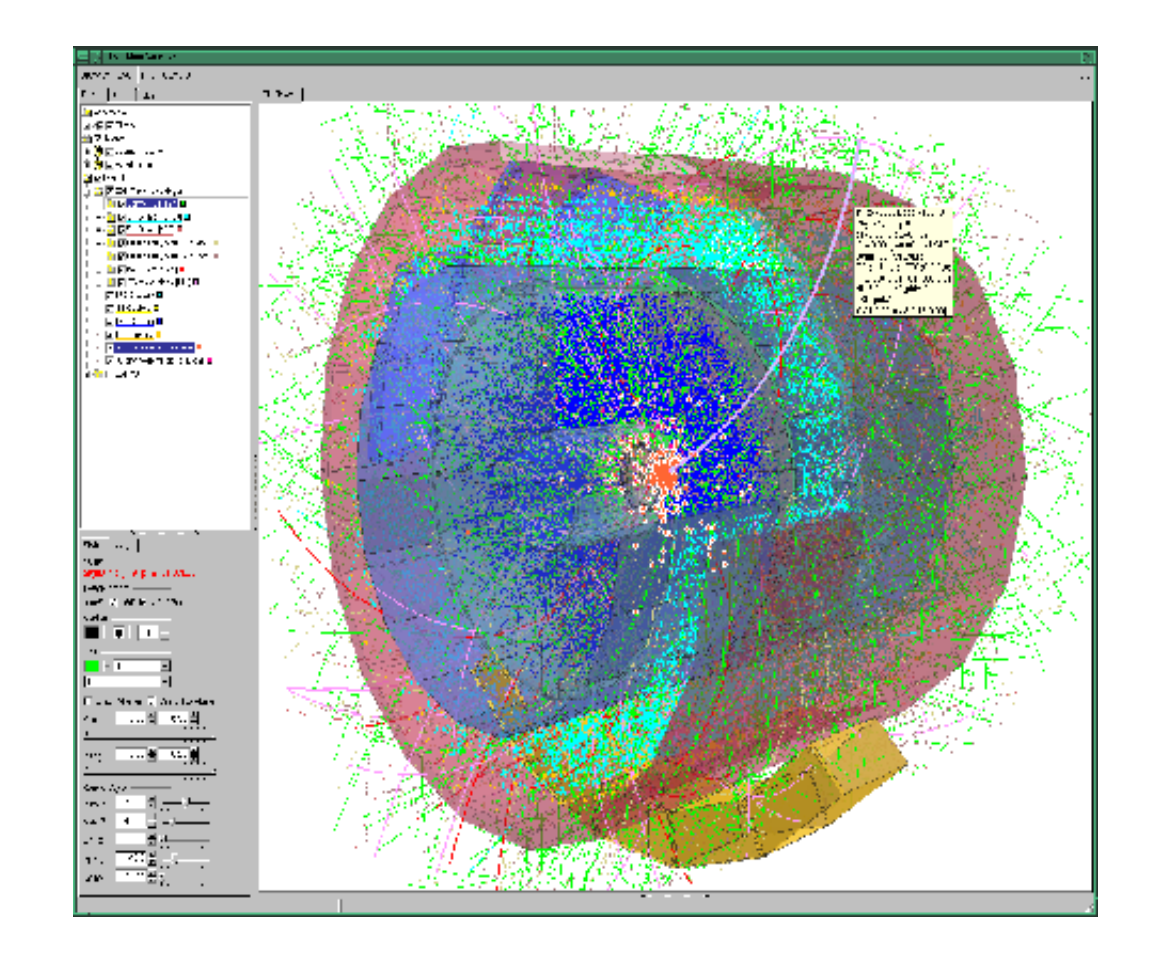

# Приклад практичного використання

root [11] TCanvas \*E1=new TCanvas("E1")  $\mathcal{R}$ OO $\mathcal{T}$ root [12] TCanvas \*cfunc=new TCanvas("func") //Переходим <sup>в</sup> канву E1. root [13] E1‐>cd(); //Рисуем гистограмму по параметру E1<sup>с</sup> условием. root [14] tree->Draw("E1","E1<2.&&f1==-11&&f2==11") //Переходим <sup>в</sup> канву cfunc. root [15] cfunc‐>cd() //Делим канву cfunc на две части по Y. root [16] cfunc‐>Divide(1,2) //Создаём функцию. root [17] TF1 f1("difr","0.1+(sin(x)/x)\*\*2",-10,10) //Переходим <sup>в</sup> верхнюю половину канвы cfunc. root [18] cfunc‐>cd(1) //Отображаем функцию. root [19] f1‐>Draw() //Переходим <sup>в</sup> нижнюю половину канвы cfunc. root [20] cfunc‐>cd(2) root [21] f1‐>Draw() //Устанавливаем для нижней половины канвы cfunc //логарифмический масштаб для оси Y. root [22] cfunc‐>cd(2)‐>SetLogy() //Из канвы cfunc создаём векторный eps‐файл. root [23] cfunc->Print("root-cfunc.eps") //Из канвы E1 создаём растровый png‐файл. root [24] E1->Print("root-E1.png")

#### Результат:

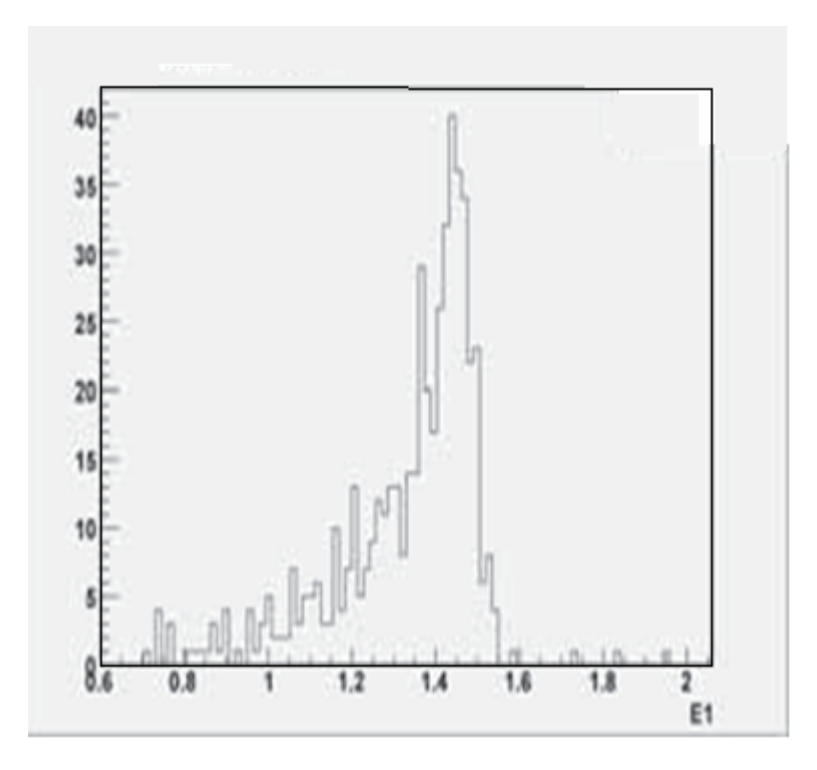

Висновки

Можливості пакетів ROOT та Matlab майже ідентичні, але все <sup>ж</sup> таки варто взяти до уваги, що математичний апарат в Matlab більш потужний, <sup>а</sup> <sup>в</sup> ROOT більш потужний пакет візуалізації, тому їх дуже зручно використовувати разом. Для цього навіть створили систему mroot. Також дуже важливим <sup>є</sup> те, що пакет Matlab комерційний, <sup>а</sup> система ROOT відкрита. Для потреб НТУУ "КПІ", я пропоную встановити систему **ROOT**, оскільки хоча Matlab вже встановлено, для його використання потрібне додаткове придбання бібліотек, які мають високу вартість, <sup>а</sup> ROOT безкоштовний, до того <sup>ж</sup> має можливість додатково інтегрувати зовнішні бібліотеки. Також ROOT базується на проміжному програмному забезпеченні glite, тому дуже легко буде інтегрувати Grid- проекти у європейську інфраструктуру Grid.